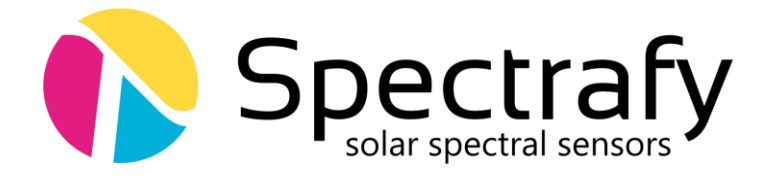

# Application Note:

## Interfacing the SolarSIM-GPV+iSG with a Campbell Scientific Datalogger

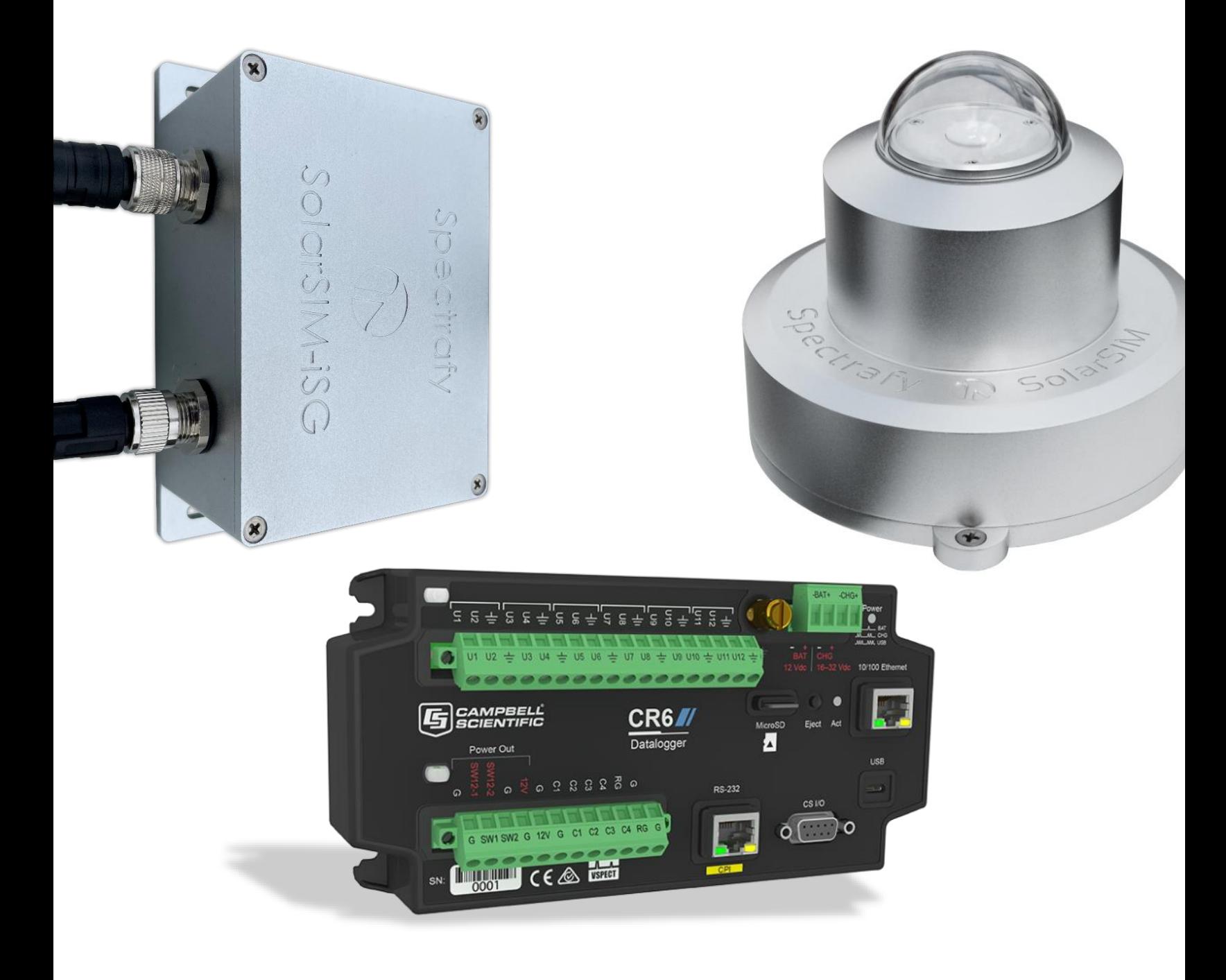

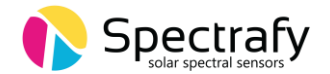

### 1. Introduction

This application note describes how to interface the iSG Integration Spectrum Generator with a Campbell Scientific CR6 series datalogger.

The provided instructions and programs can be easily adapted to other Campbell Scientific dataloggers.

### 2. Mechanical installation

The iSG can either be deployed in open air, or within a data logger enclosure via standard DIN rail. The iSG enclosure contains mounting slots as detailed in Figure 1 below:

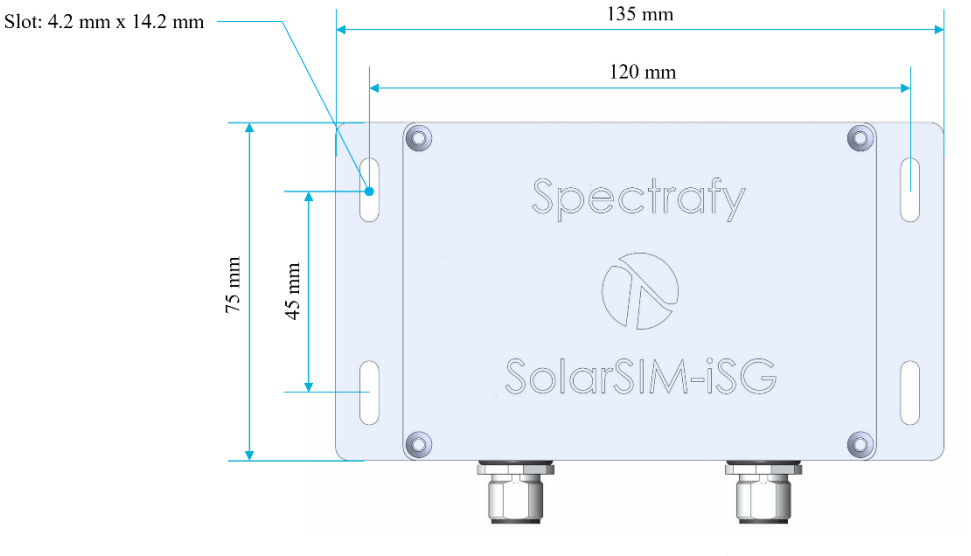

Figure 1. Main dimensions of the iSG

#### 3. SolarSIM-iSG connections

The SolarSIM-iSG has two ports: "MAIN" and "SSIM", as pictured in Figure 1. The SolarSIM-GPV connects to the "SSIM" port via a double-ended connector cable, while the "MAIN" port interfaces via a single-ended connector cable to the data logger.

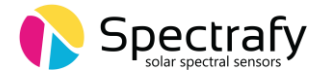

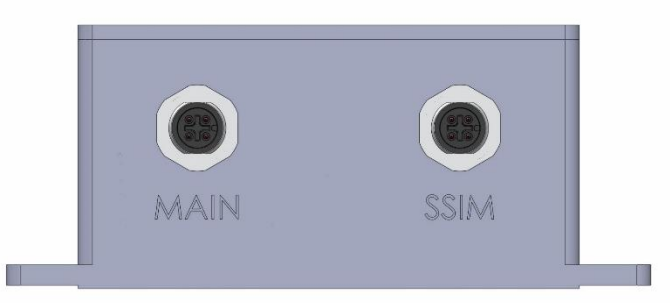

Figure 2. SolarSIM-iSG ports: "MAIN" connects to the datalogger and "SSIM" connects to the SolarSIM-GPV.

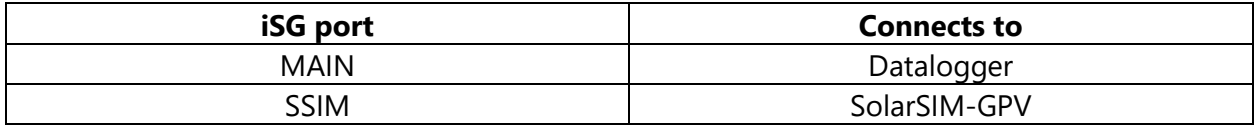

Table 1. Ports on the SolarSIM-iSG

#### 4. Wiring to a datalogger

The SolarSIM-iSG uses the MODBUS RTU communication protocol over a RS-485 half-duplex line. The CR6 series datalogger has two half-duplex MODBUS-capable RS-485 serial ports (COMC1 and COMC3). In this application note the serial port COMC3 is used, as shown in Figure 2.

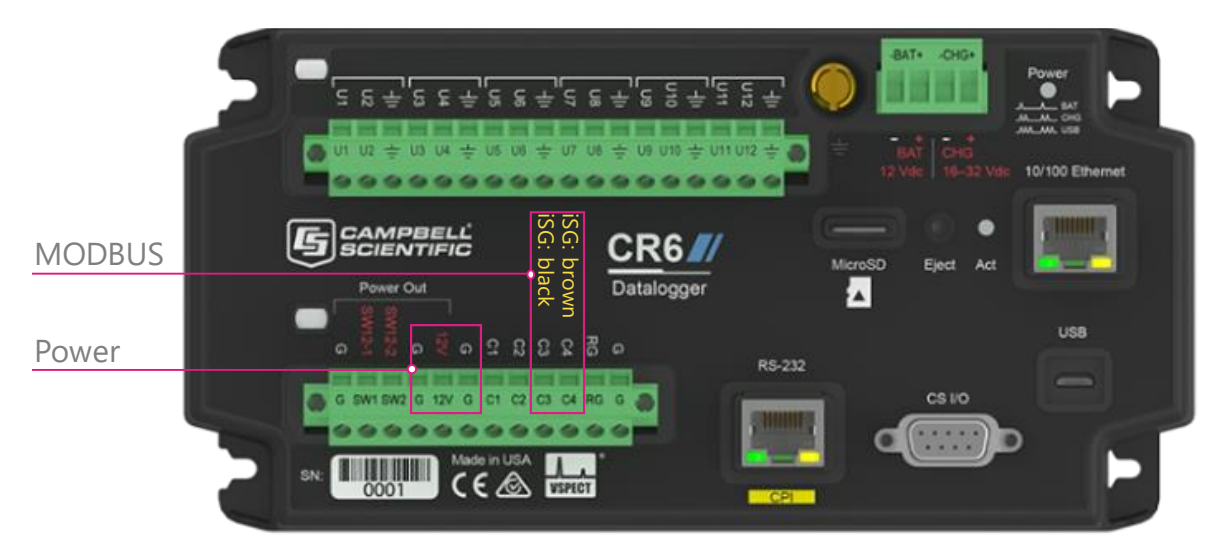

Figure 3. Interfacing with a Campbell Scientific's CR6 series datalogger

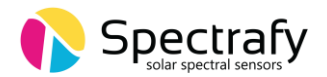

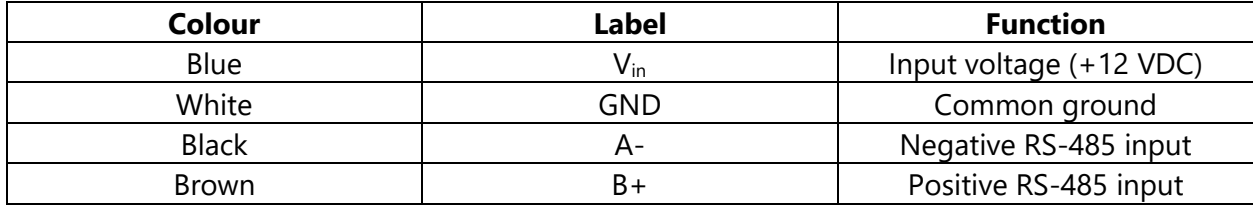

Table 2. The wire colour guide for the SolarSIM-iSG's "Main' port cable

#### Wiring the SolarSIM-iSG to CR6

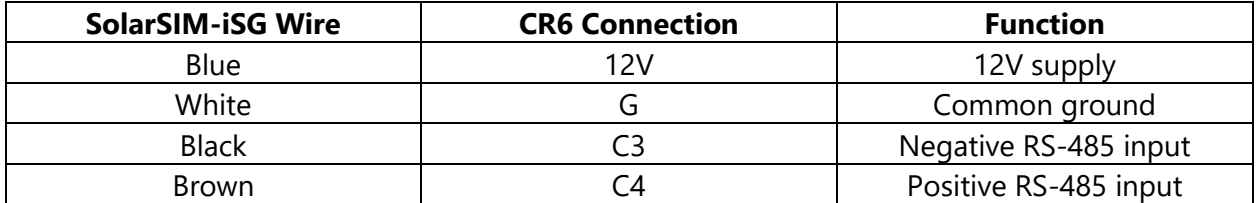

Table 3. The wiring guide for wiring the SolarSIM-iSG's 'Main' port cable to the CR6 datalogger

**Note:** Please ensure the datalogger's power port is capable supplying at least 6.2W at 12VDC to the iSG. Otherwise, use an independent power supply.

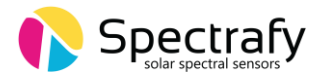

### 5. Datalogger programming

The CRBasic program for interfacing the CR6 datalogger with the SolarSIM-iSG is presented in the Appendix. The user **must** change the geographic settings to match the local settings. Four parameters must be defined by the user as shown in the table below:

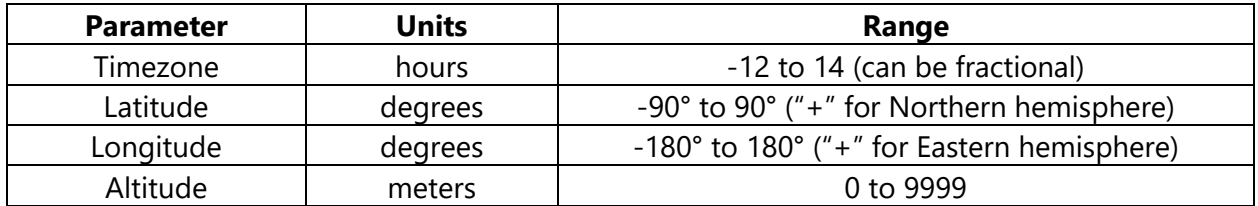

Table 4. The geographic parameters, with appropriate units and ranges to be adjusted in the CRBasic code

**Note**: DO NOT modify any other parameters in the code.

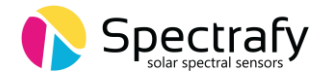

### 6. Datalogger output

Figure 3 shows the SolarSIM-iSG outputs as displayed through the PC400 software.

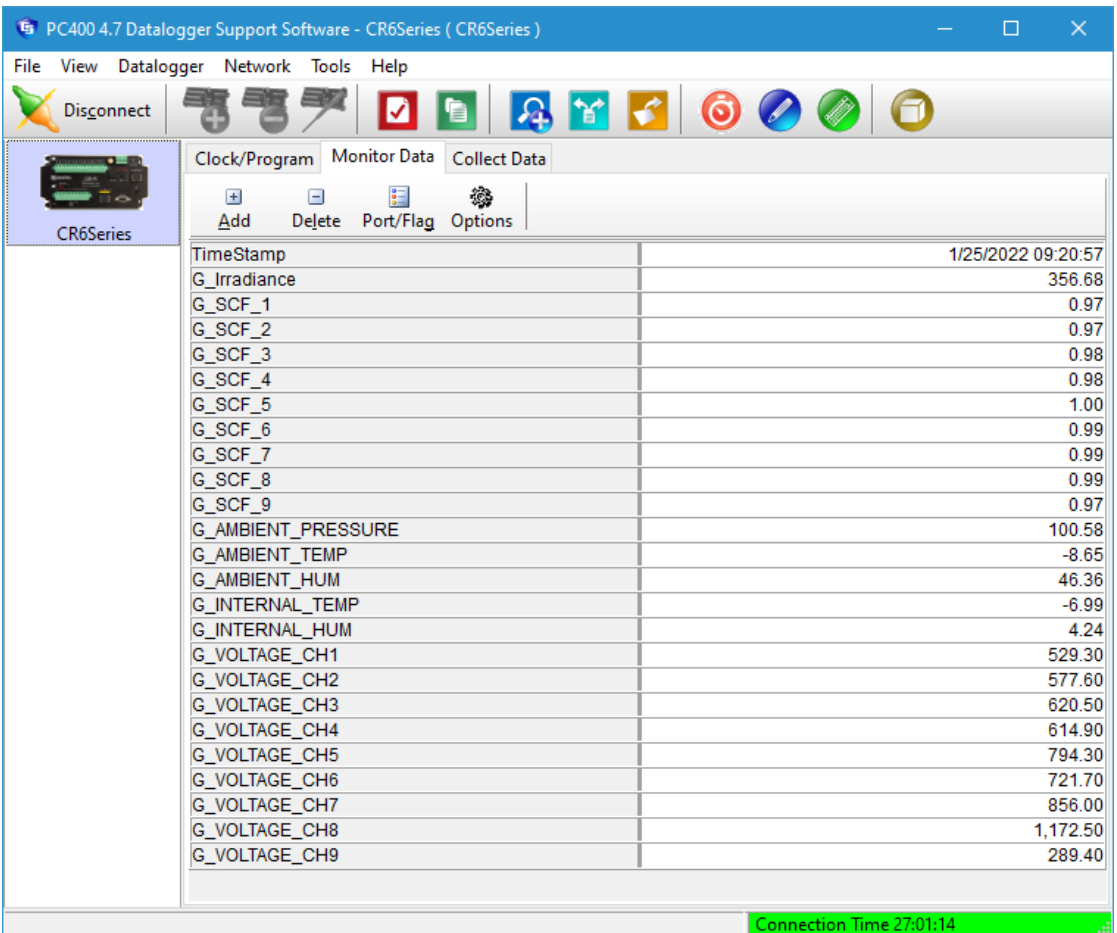

Figure 4. Datalogger output from the SolarSIM-iSG

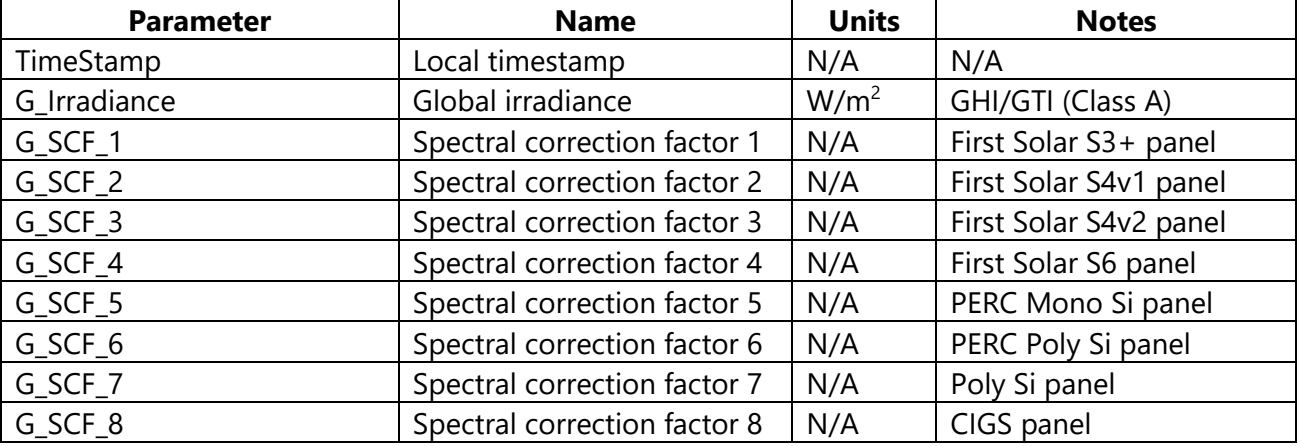

#### Table 5. Datalogger outputs from the SolarSIM-iSG.

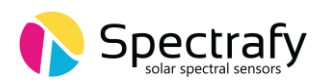

| G SCF 9                    | Spectral correction factor 9 | N/A | a-Si panel |
|----------------------------|------------------------------|-----|------------|
| <b>G_AMBIENT_PRESSURE</b>  | Ambient pressure             | kPa | N/A        |
| G_AMBIENT_TEMPERATURE      | Ambient temperature          | C   | N/A        |
| <b>G_AMBIENT_HUMIDITY</b>  | Ambient humidity             | %   | N/A        |
| G_INTERNAL_TEMPERATURE     | Internal temperature         |     | N/A        |
| <b>G_INTERNAL_HUMIDITY</b> | Internal humidity            | %   | N/A        |
| G_VOLTAGE_CH1              | Voltage channel 1            | mV  | N/A        |
| G_VOLTAGE_CH2              | Voltage channel 2            | mV  | N/A        |
| G VOLTAGE CH3              | Voltage channel 3            | mV  | N/A        |
| G_VOLTAGE_CH4              | Voltage channel 4            | mV  | N/A        |
| G VOLTAGE CH5              | Voltage channel 5            | mV  | N/A        |
| G_VOLTAGE_CH6              | Voltage channel 6            | mV  | N/A        |
| G VOLTAGE CH7              | Voltage channel 7            | mV  | N/A        |
| G_VOLTAGE_CH8              | Voltage channel 8            | mV  | N/A        |
| G VOLTAGE CH9              | Voltage channel 9            | mV  | N/A        |

Table 6. Datalogger outputs from the SolarSIM-iSG.

### 7. User-defined spectral response curve

The SolarSIM-iSG comes with nine default spectral response (SR) curves as detailed in Table 5. The SolarSIM-iSG can also be used with alternative SR curves. If you would like to use alternative SR curves, please contact us at info@spectrafy.com before your Solar-iSG unit is shipped, so that your SR curves can be incorporated into the iSG software. User-defined SR curves need to be formatted to 1nm resolution and span the wavelength range from 280-4000nm.

#### 8. Support

If you have any questions regarding your specific application, don't hesitate to contact Spectrafy at info@spectrafy.com.

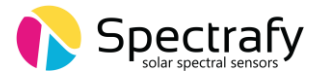

## Appendix: CRBasic Code

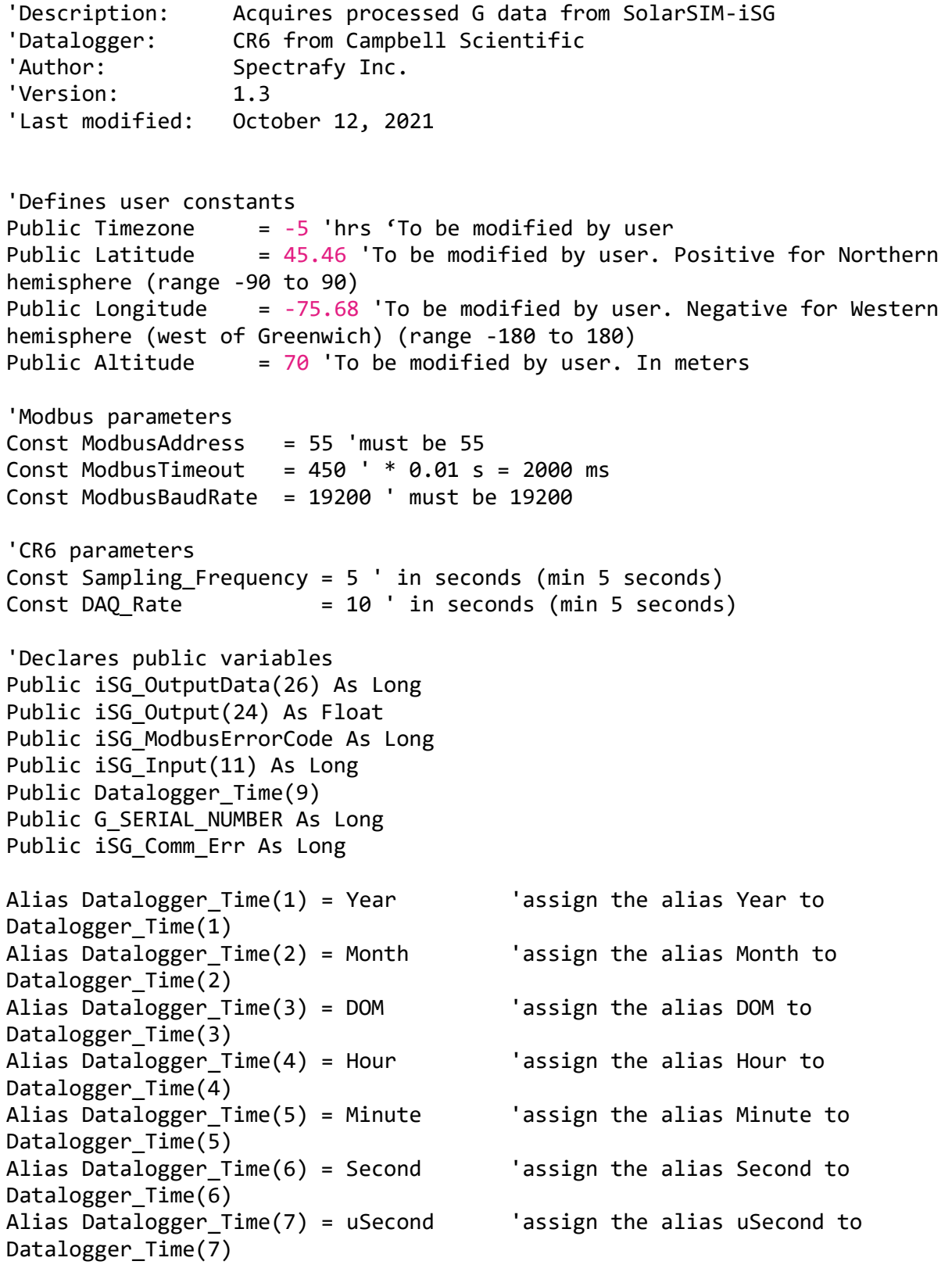

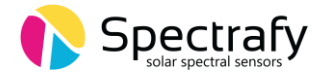

```
Alias Datalogger_Time(8) = WeekDay 'assign the alias WeekDay to 
Datalogger_Time(8)
Alias Datalogger Time(9) = Day of Year 'assign the alias Day of Year to
Datalogger_Time(9)
Alias iSG_Input(1) = iSG_DAQ_Request
Alias iSG_Input(2) = iSG_Year
Alias iSG_Input(3) = iSG_Month
Alias iSG Input(4) = iSG Day
Alias iSG_Input(5) = iSG_Hour
Alias iSG Input(6) = iSG Minute
Alias iSG Input(7) = iSG Second
Alias iSG_Input(8) = iSG_Timezone
Alias iSG_Input(9) = iSG_Latitude
Alias iSG_Input(10) = iSG_Longitude
Alias iSG_Input(11) = iSG_Altitude
Alias iSG_Output(1) = G_Irradiance 'global irradiance as measured by the 
SolarSIM-G
Alias iSG Output(2) = G SCF 1
Alias iSG_Output(3) = G_SCF_2
Alias iSG_Output(4) = G_SCF_3
Alias iSG_Output(5) = G_SCF_4
Alias iSG_Output(6) = G_SCF_5
Alias iSG_Output(7) = G_SCF_6
Alias iSG Output(8) = G SCF 7
Alias iSG Output(9) = G SCF 8
Alias iSG_Output(10) = G_SCF_9
Alias iSG_Output(11) = G_AMBIENT_PRESSURE
Alias iSG_Output(12) = G_AMBIENT_TEMP
Alias iSG_Output(13) = G_AMBIENT_HUM
Alias iSG_Output(14) = G_INTERNAL_TEMP
Alias iSG_Output(15) = G_INTERNAL_HUM
Alias iSG_Output(16) = G_VOLTAGE_CH1
Alias iSG Output(17) = G VOLTAGE CH2
Alias iSG_Output(18) = G_VOLTAGE_CH3
Alias iSG_Output(19) = G_VOLTAGE_CH4
Alias iSG_Output(20) = G_VOLTAGE_CH5
Alias iSG_Output(21) = G_VOLTAGE_CH6
Alias iSG_Output(22) = G_VOLTAGE_CH7
Alias iSG_Output(23) = G_VOLTAGE_CH8
Alias iSG_Output(24) = G_VOLTAGE_CH9
'Defines data table for SolarSIM-G
DataTable (Spectrafy_G,1,-1) \ Nutoallocates table size
  DataInterval (0,DAQ_Rate,Sec,10) ' Sets the DAQ rate
  Sample (1,Timezone,FP2) ' Stores timezone variable
  Average (24,iSG_Output,IEEE4,iSG_Comm_Err) ' Stores iSG data
EndTable
```
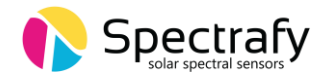

```
'Executes main program
BeginProg
  SerialOpen (ComC3,19200,0,0,256,3) 'RS-485 communication on port "ComC3"
                                       'Black wire (A-) to C3 terminal
                                      'Brown wire (B+) to C4 terminal
                                      'Baud rate: 19200 bps
                                      'Buffer size: 256 bytes
                                      'Mode: Half-duplex RS-485 (option "3") 
 iSG Timezone = INT((Timezone + 12.0) * 8.0)
  iSG_Latitude = INT((Latitude + 91.0) * 100.0)
  iSG_Longitude = INT((Longitude + 181.0) * 100.0)
  iSG_Altitude = INT(Altitude)
  Scan (Sampling_Frequency,Sec,0,0)
     RealTime(Datalogger_Time)
    iSG Comm Err = 0 iSG_DAQ_Request = 1
     iSG_Year = Year
     iSG_Month = Month
     iSG_Day = DOM 'day
     iSG_Hour = Hour
     iSG_Minute = Minute
     iSG_Second = Second
     iSG_Input(8) = iSG_Timezone
     iSG_Input(9) = iSG_Latitude
     iSG_Input(10) = iSG_Longitude
     iSG_Input(11) = iSG_Altitude
     'Sends measurement request to iSG along with geolocation parameters
     ModbusMaster 
(iSG_ModbusErrorCode,COMC3,ModbusBaudRate,ModbusAddress,16,iSG_Input(),1,11,2
,100,3)
     'Delays 2500 ms to allow iSG to make the measurement 
     Delay(0,2500,mSec)
     'Receives the data from iSG
     ModbusMaster 
(iSG_ModbusErrorCode,COMC3,ModbusBaudRate,ModbusAddress,3,iSG_OutputData(),12
,26,2,ModbusTimeout,3)
     G_SERIAL_NUMBER = iSG_OutputData(1)
     'Checks to see if the data is correct
```
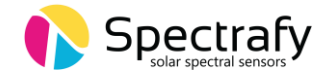

```
iSG Comm Err = 1G AMBIENT PRESSURE = -1G_AMBIENT_TEMP = -1G AMBIENT HUM = -1G INTERNAL TEMP = -1G_IINTERNAL_HUM = -1
 G_VOLTAGE_CHI = -1G_VOLTAGE_CH2 = -1G VOLTAGE CH3 = -1G VOLTAGE CH4 = -1G VOLTAGE CH5 = -1G VOLTAGE CH6 = -1G VOLTAGE CH7 = -1
 G_VOLTAGE_CHS = -1G VOLTAGE CH9 = -1 Else
  G_AMBIENT_PRESSURE = iSG_OutputData(2) / 50.0 / 10.0
 G_MBENT_TEMP = iSG_OutputData(3) / 8.0 / 75.0 - 50.0G_MBENT_HUM = iSG_OutputData(4) / 6.0 / 100.0 G_INTERNAL_TEMP = iSG_OutputData(5) / 8.0 / 75.0 - 50.0
 G INTERNAL HUM = iSG OutputData(6) / 6.0 / 100.0
 G VOLTAGE CH1 = iSG OutputData(7) / 10.0
 G_VOLTAGE_CHA2 = iSG_OutputData(8) / 10.0G_VOLTAGE_CHB = iSG_OutputData(9) / 10.0G_VOLTAGE_CHA = iSG_OutputData(10) / 10.0G_VOLTAGE_CHS = iSG_OutputData(11) / 10.0G VOLTAGE CH6 = iSG OutputData(12) / 10.0
 G_VOLTAGE_CHT = iSG_OutputData(13) / 10.0G_VOLTAGE_CHB = iSG_OutputData(14) / 10.0G_VOLTAGE_CHB = iSG_OutputData(15) / 10.0 EndIf
 'Postprocesses the received data
If iSG OutputData(16) = 9999 or iSG Comm Err > 0 Then
 G Irradiance = -1.0G SCF 1 = -1.0G_SCF_2 = -1.0G SCF 3 = -1.0G_SCF_4 = -1.0G_SCF_5 = -1.0G SCF 6 = -1.0G_SCF_7 = -1.0G SCF 8 = -1.0G_SCF_9 = -1.0 Else
  G_Irradiance = iSG_OutputData(16) + iSG_OutputData(17) / 1000.0
 G SCF 1 = (iSG OutputData(18) / 1000.0) - 1.0
  G_SCF_2 = (iSG_OutputData(19) / 1000.0) - 1.0
 G SCF 3 = (iSG OutputData(20) / 1000.0) - 1.0
 G SCF 4 = (iSG OutputData(21) / 1000.0) - 1.0
```
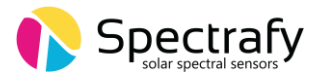

```
 G_SCF_5 = (iSG_OutputData(22) / 1000.0) - 1.0
 G_SCF_6 = (iSG_OutputData(23) / 1000.0) - 1.0 
 G_SCF_7 = (iSG_OutputData(24) / 1000.0) - 1.0
 G_SCF_8 = (iSG_OutputData(25) / 1000.0) - 1.0
 G_SCF_9 = (iSG_OutputData(26) / 1000.0) - 1.0
```
EndIf

CallTable Spectrafy\_G

NextScan

EndProg